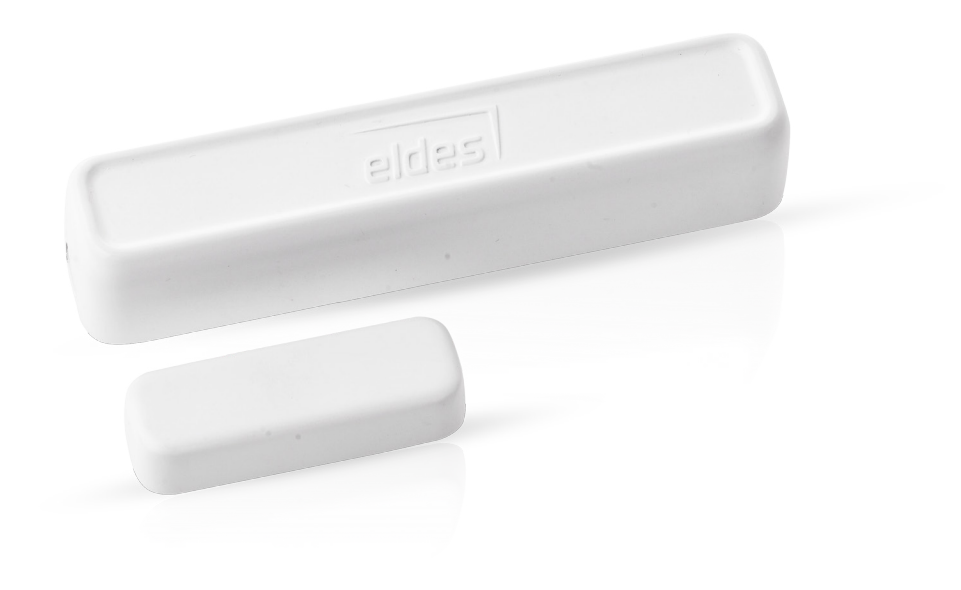

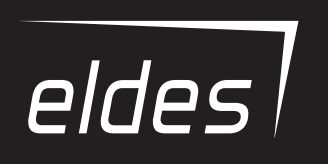

# **EWD2**

БЕСПРОВОДНОЙ МАГНИТОКОНТАКТНЫЙ ДАТЧИК/ДАТЧИК ВИБРАЦИИ/ДАТЧИК ПОТОПА

#### **Руководство пользователя v1.6**

#### **Совместимо с системами:**

- • ESIM264 v7.14.03 и выше + EWT1 v16.18 и выше.
- **ESIM364 v02.06.05 и выше.**
- **EPIR2 v01.01.12 и выше.**
- **EPIR3 v01.00.02 и выше**

#### **Основные функции:**

- • Встроенный датчик вибрации
- 2 беспроводные зоны
- • Доступные режимы зон: магнитоконтактный датчик, датчик вибрации, датчик воды, цифровой датчик
- • 2 встроенных кнопки тампера: на задней и лицевой стороне печатной платы
- • Встроенный температурный датчик

EWD2 - это беспроводное устройство с магнитным контактом, предназначенным охранять двери, окна и другие открывающиеся механизмы. Дополнительно, устройство имеет в наличии встроенный датчик вибрации для детекции ударов и вибраций, терминал бортовых зон предназначенный для подключения внешних цифровых датчиков или датчиков воды и 2 встроенных кнопки тампера для детекции попытки поломки устройства. Пользователям нужно только активировать связь с центральной охранной системой с помощью SMS сообщений или программного обеспечения "*ELDES Configuration Tool*".

Одновременно к охранным системам ESIM264, EPIR2 и EPIR3 может быть подключено до 16 устройств EWD2, в то время как к охранной системе ESIM364 можно одновременно подключить до 32 датчиков EWD2. Максимальная дальность беспроводной связи: 150 метров (в открытых местах).

**ПРИМЕЧАНИЕ:** Для более подробной информации о работе устройства с охранными системами ELDES пожалуйста обратитесь к инсталляционному руководству ELDES, которое можно скачать на страничке www.eldes.lt/download

## **1. СОСТАВ УПАКОВКИ**

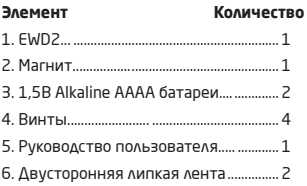

## **2. ТЕХНИЧЕСКАЯ СПЕЦИФИКАЦИЯ**

#### **2.1. Электрические и механические характеристики**

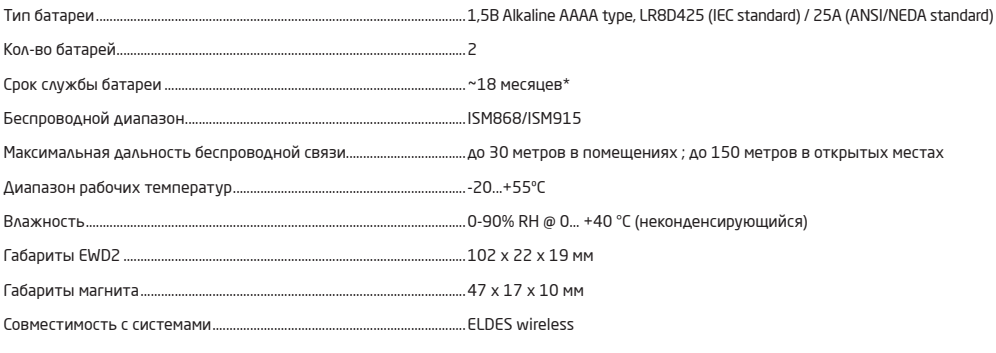

\* Это значение может меняться в зависимости от рабочих условий.

## **2.2 Назначение основных узлов и LED индикаторов**

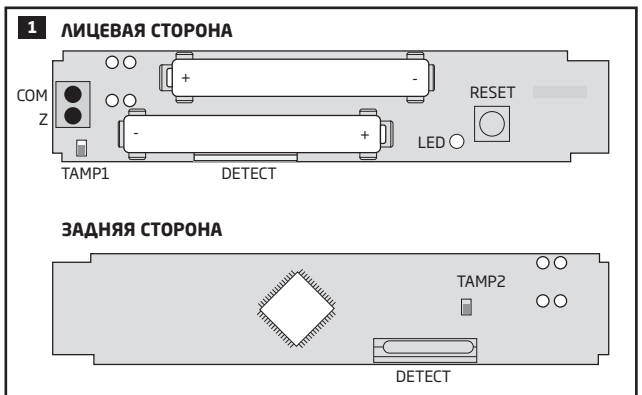

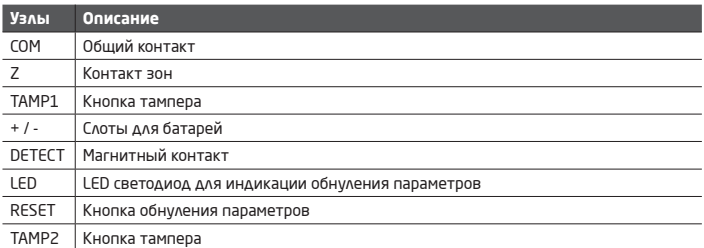

## **3.УСТАНОВКА**

**ПРИМЕЧАНИЕ:** Перед установкой EWD2 настоятельно рекомендуется ознакомится с руководством **УСТАНОВКА РАДИОСИСТЕМ И ПРОХОДИМОСТЬ СИГНАЛА**, которое можно скачать на страничке www.eldes.lt/download .

1. Откройте крышку корпуса EWD2.

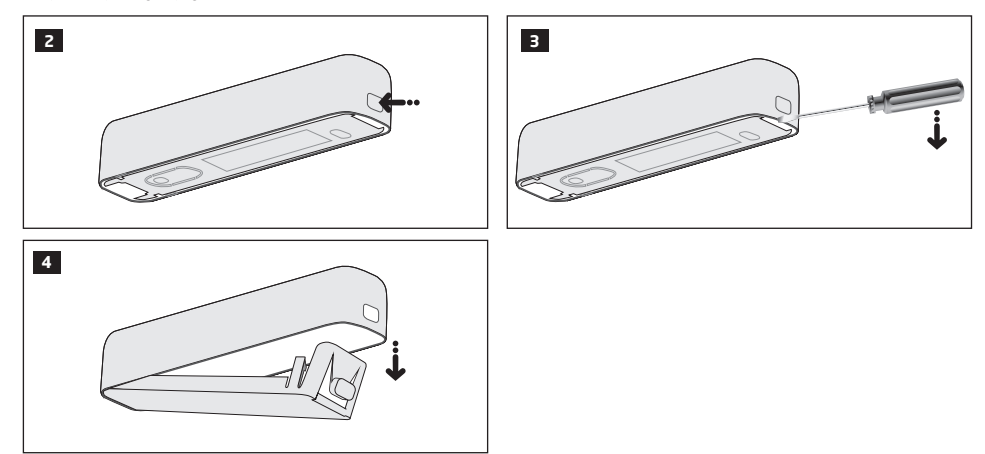

2. Выньте печатную плату (PCB) из корпуса устройства.

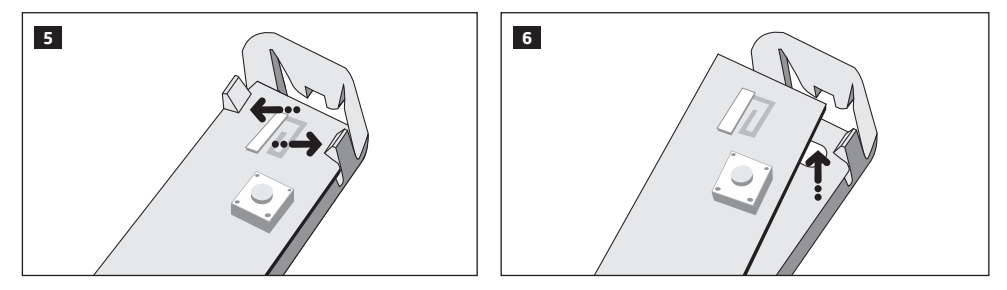

3. Привинтите (см. рис. 8А) или прикрепите корпус к дверному косяку или оконной раме при помощи двусторонней липкой ленты (см. рис. 8B).

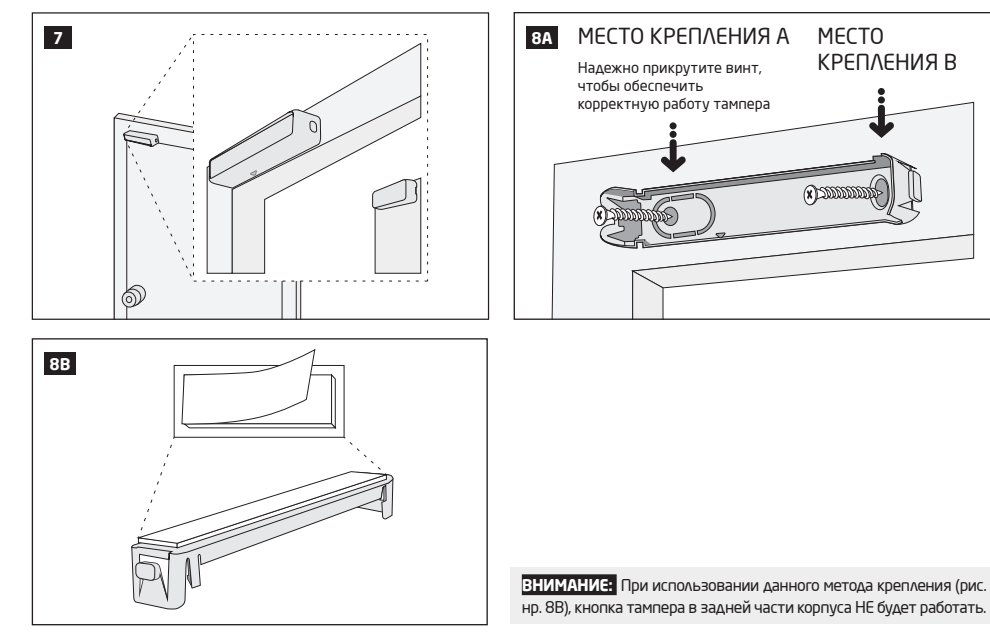

4. Для получения наилучшего сигнала, при установке EWD2, примите к сведению следующие пункты:

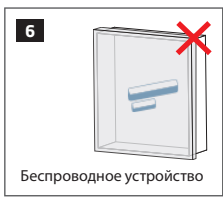

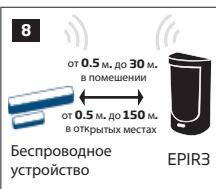

Никогда не устанавливайте устройство в следующих местах:

- • В металлических ящиках
- • Ближе чем на 20 см от металлических покрытий и/ или линий электропередач | Беспроводное

Рекомендуется:

- • поверните беспроводное устройство лицевой стороной к линзе EPIR3.
	- соблюдайте расстояние: от 0.5 м до 30 м в помещении, от 0.5 м до 150 м в открытых местах.

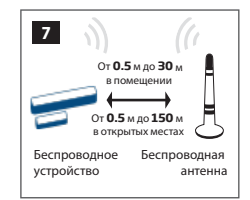

#### Рекомендуется:

- • поверните беспроводное устройство лицевой стороной к антенне.
- • соблюдайте расстояние: от 0.5 м до 30 м в помещении, от 0.5 м до 150 м в открытых местах.

5. Подключите внешний цифровой датчик (при наличии такового) или датчик потопа (при наличии такового) к контактам Z и COM, в противном случае ничего подключать не надо. Если требуется подключить датчик потопа EFS1, совместимый с EWD2, пожалуйста воспользуйтесь следующей схемой и настройте EWD2 при помощи программного обеспечения *ELDES Configuration Tool*. (см. раздел **4. ЗОНЫ И ТАМПЕРЫ EWD2**).

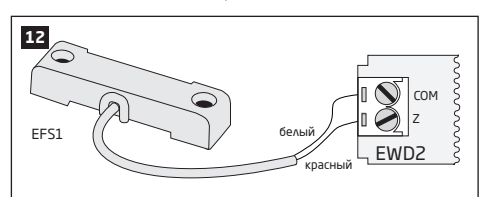

6. Вставьте печатную плату в корпус устройства.

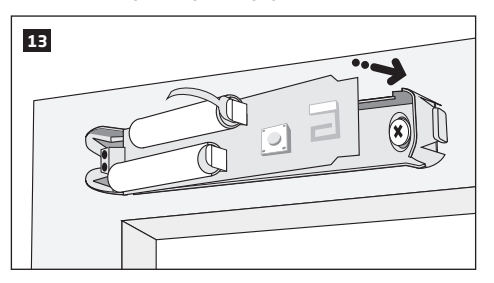

7. Откройте крышку корпуса магнита и привинтите (см. рис. 16А) или прикрепите магнит при помощи двусторонней липкой ленты (см. рис. 16В) к дверному косяку или к оконной раме и убедитесь, что магнит установлен на одном уровне с магнитным контактом EWD2.

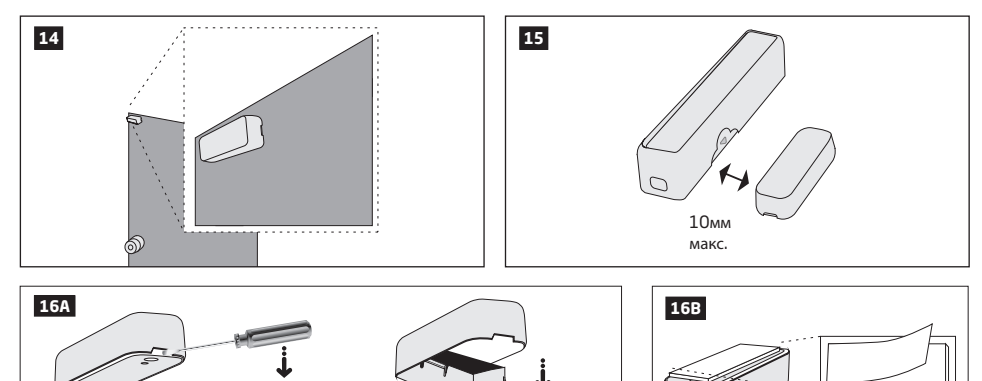

8. Выньте пластиковую пластину находящуюся между одним из контактов и слотом для батарей EWD2.

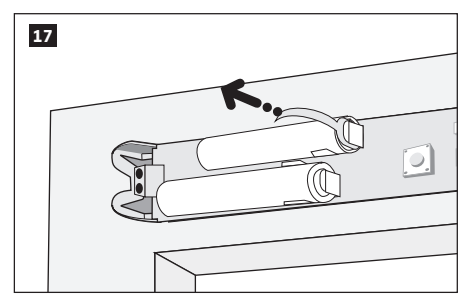

9. Закройте крышку корпуса EWD2. Для данного действия не требуются инструменты.

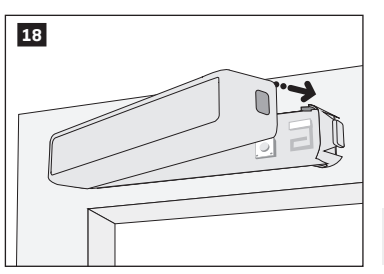

**ВНИМАНИЕ:** НЕ пытайтесь закрыть крышку корпуса EWD2 наоборот, в противном случае вы рискуете сломать крышку.

10. Запрограммируйте устройство в охранную систему при помощи программного обеспечения ELDES Configuration Tool. Откройте раздел РЧ Устройства и в соответствующем поле, введите 8-значный ID код устройства, расположенный на корпусе EWD2, и нажмите на кнопку Добавить. Устройство также можно запрограммировать в охранную систему при помощи определенной SMS команды. Для более подробной информации, пожалуйста обратитесь к разделу Помощь в программном обеспечении или к инсталляционному руководству охранных систем ELDES.

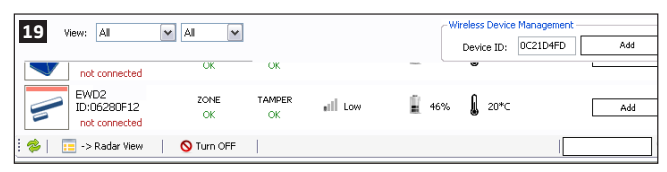

- 11. При успешном программировании, в разделе РЧ Устройства рядом с иконкой EWD2 отобразится сообщение **ПОДКЛЮЧЕНО**. Если программирование было не успешным, переместите EWD2 ближе к охранной системе ELDES и повторите попытку.
- 12. EWD2 готов к использованию.

**ВНИМАНИЕ:** Убедитесь в том, что EWD2 надежно закреплен на стене, а МЕСТО КРЕПЛЕНИЯ В, показанное на рис. нр. 8A, надежно привинчено. В противном случае тампер EWD2 НЕ сможет работать корректно (см. раздел **4. ЗОНЫ И ТАМПЕРЫ EWD2**).

**ПРИМЕЧАНИЕ:** Если беспроводное устройство не получается запрограммировать в охранную систему, обнулите параметры беспроводного устройства и повторите попытку. См. раздел **7. ОБНУЛЕНИЕ ПАРАМЕТРОВ** для более подробной информации.

# **4. ЗОНЫ И ТАМПЕРЫ EWD2**

После удачного программирования EWD2, система добавляет 2 мгновенные беспроводные зоны. Каждая из беспроводных зон может работать в следующем режиме:

- **• Зона 1:** 
	- **• Магнитоконтактный датчик** Провоцирует тревогу (по умолчанию) при открытии дверей/окон, когда система поставлена на охрану.
	- **• Внешний датчик** Провоцирует тревогу (по умолчанию), если проводной датчик, подключенный к контактам Z и COM, срабатывает когда система поставлена на охрану. Данный режим НЕ работает одновременно с режимом Датчика Воды в Зоне2.
- **• Зона 2:** 
	- **• Датчик вибрации** Провоцирует тревогу (по умолчанию), если срабатывает встроенный датчик вибраций.
	- **• Датчик воды -** Провоцирует тревогу (по умолчанию), если срабатывает датчик воды EFS1, подключенный к контактам Z и COM. Данный режим НЕ работает одновременно с режимом Внешнего датчика в Зоне 1.

Возможные комбинации режимов зон:

- **• Зона 1:** Магнитоконтактный датчик + **Зона 2:** Датчик вибрации
- **• Зона 1:** Магнитоконтактный датчик + **Зона 2:** Датик воды
- **• Зона 1:** Внешний датчик + **Зона 2:** Датчик вибрации
- **• Зона 1:** Магнитоконтактный датчик + **Зона 2:** N/A
- **• Зона 1:** Внешний датчик + **Зона 2:** N/A
- **• Зона 1:** N/A + **Зона 2:** Датчик вибрации
- **• Зона 1:** N/A + **Зона 2:** Датик воды

**ПРИМЕЧАНИЕ:** Режим Датчика Воды не поддерживается, когда EWD2 используется вместе с охранной системой ESIM264.

При нарушении тампера, тревога инициируется независимо от того, поставлена система на охрану или нет. Существует 2 метода, при помощи которых можно узнать нарушен ли тампер:

- **• По кнопке тампера** В EWD2 есть 2 кнопки тампера, предназначенные для мониторинга состояния корпуса.
	- один из тамперов находится на лицевой стороне печатной платы и детектирует несанкционированное вскрытие корпуса (см. рис. 1).
	- второй тампер находится на задней стороне печатной платы и детектирует несанкционированный отрыв EWD2 от стены (см. рис. 1).

При несанкционированном вскрытии корпуса EWD2, срабатывает кнопка тампера. Данное действие сопровождается тревогой, о которой пользователь оповещается SMS сообщением и/или звонком. SMS сообщение содержит имя нарушенного тампера.

**• По пропаже беспроводной связи** - Пропажа беспроводной связи между охранной системой ELDES и EWD2 приводит к тревоге. Система распознает данное событие как нарушение тампера и отправляет тревожное SMS сообщение и звонит на телефонный номер пользователя по умолчанию. SMS сообщение содержит модель беспроводного устройства, беспроводной ID код и имя тампера. Также, пользователь будет оповещен о восстановлении беспроводного сигнала SMS сообщением.

**ВНИМАНИЕ:** Тампер не будет работать, если отключены обе беспроводные зоны.

Для более подробной информации, пожалуйста обратитесь к разделу Помощь в программном обеспечении *ELDES Configuration Tool.*

# **5. ТЕМПЕРАТУРНЫЙ ДАТЧИК**

В устройстве есть встроенный температурный датчик, позволяющий измерять температуру окружающего помещения EWD2. При использовании охранной системы EPIR3, вы можете установить Минимальные и Максимальные пределы температуры, варьирующиеся от -20°C до +55°C. При превышении установленных пределов, на указанный телефонный номер пользователя отправляется SMS сообщение. Погрешность измерений температуры +/-1°C.

## **6.ЗАМЕНА БАТАРЕИ**

- 1. Откройте корпус EWD2.
- 2. Выньте обе старые батареи из слотов для батарей.
- 3. Вставьте 2 новые батареи типа 1,5В Alkaline AAAA в слоты для батарей строго соблюдая полярность. Положительные/отрицательные контакты указаны на печатной плате EWD2.
- 4. Батареи заменены.
- См. **3. УСТАНОВКА** для более подробной информации.

**ВНИМАНИЕ:** Используйте только батареи типа 1,5В Alkaline AAAA. Устанавливайте только новые, качественные и не просроченные батареи. Не устанавливайте новые батареи вместе со старыми.

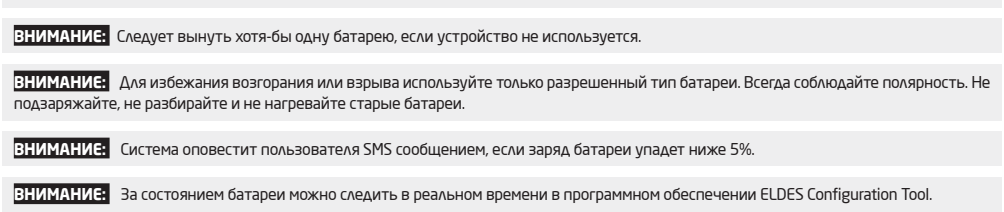

# **7. ОБНУЛЕНИЕ ПАРАМЕТРОВ**

- 1. Выньте одну из батарей EWD2.
- 2. Нажмите и удерживайте кнопку RESET.
- 3. Вставьте вынутую ранее батарею в EWD2.
- 4. Продолжайте удерживать кнопку RESET пока LED индикатор не мигнет несколько раз.
- 5. Отпустите кнопку RESET.
- 6. Параметры обнулены.

## **8.ДОПОЛНИТЕЛЬНАЯ ИНФОРМАЦИЯ**

#### **Ограничение ответственности**

Покупатель согласен, что система уменьшает риск ограбления , воровства и др., но не является гарантией или страховкой того, что эти факторы не произойдут, а также не будет потери или уничтожения имущества, не пострадают люди. "ELDES UAB" не берёт на себя ответственность за прямой и не прямой вред или ущерб, а также, за не полученный доход во время пользования системой. "ELDES UAB" несёт ответственность не превышающую стоимость приобретенного продукта, на сколько это разрешает действующий закон. Операторы GSM, представляющие услуги сетевой связи, не связанны с "ELDES UAB", поэтому "ELDES UAB" не берёт на себя ответственность за услуги, зону покрытия и функционирование сети.

#### **Гарантийный срок**

Приобретённому продукту "ELDES UAB" даёт гарантию на 24 месяцa.

Гарантийный срок начинается со дня продажи продукта первому и окончательному потребителю. Гарантия действует только в том случае, если система использовалась по назначению, придерживаясь всех указаний, условий и максимально допустимых значений, описанных в руководстве по эксплуатации и в технической спецификации продукта. Датой продажи считается дата чека или другого документа продажи товара.

Гарантия недействительна, если система была повреждена механически, химически, от влаги, коррозии, от экстремальной окружающей среды или других форс-мажорных обстоятельств.

#### **Информация по безопасности**

Пожалуйста, соблюдайте эти инструкции по технике безопасности, чтобы обеспечить безопасность людей:

- Не использовать систему там, где она может создать помехи или угрозу.
- Не монтировать систему возле медицинских приборов и аппаратуры, даже если инструкции такой аппаратуры это разрешают.
- Не использовать систему в взрывоопасных местах.
- Система не защищена от влаги, химических и механических воздействий.
- Не ремонтируйте систему сами, ремонтировать систему может только лицо имеющее знания об общих требованиях по безопасности и достаточную квалификацию для проведения работ.

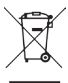

По директивам WEEE перечёркнутый мусорный ящик с колёсами обозначает, что изделие, неподходящее для употребления, надо сдавать на переработку отдельно от остального мусора.

### **Copyright © "ELDES UAB", 2015. Все права охраняются.**

Запрещается копировать, накапливать или передавать информацию, находящуюся в этом документе, третьим лицам без заранее согласованного письменного согласия "ELDES UAB". "ELDES UAB" оставляет за собой права усовершенствовать или менять любые в документе описанные изделия, а также и сам документ без предупреждения. "ELDES UAB" декларирует, что беспроводной магнитоконтактный датчик/датчик вибрации/ датчик потопа EWD2 соответствует основным требованиям директивы 1999/5/EC. Декларацию соответствия можно найти на страничке в Интернете www.eldes.lt

 $C$   $F$  1383

Изготовлено в Евросоюзе www.eldes.lt